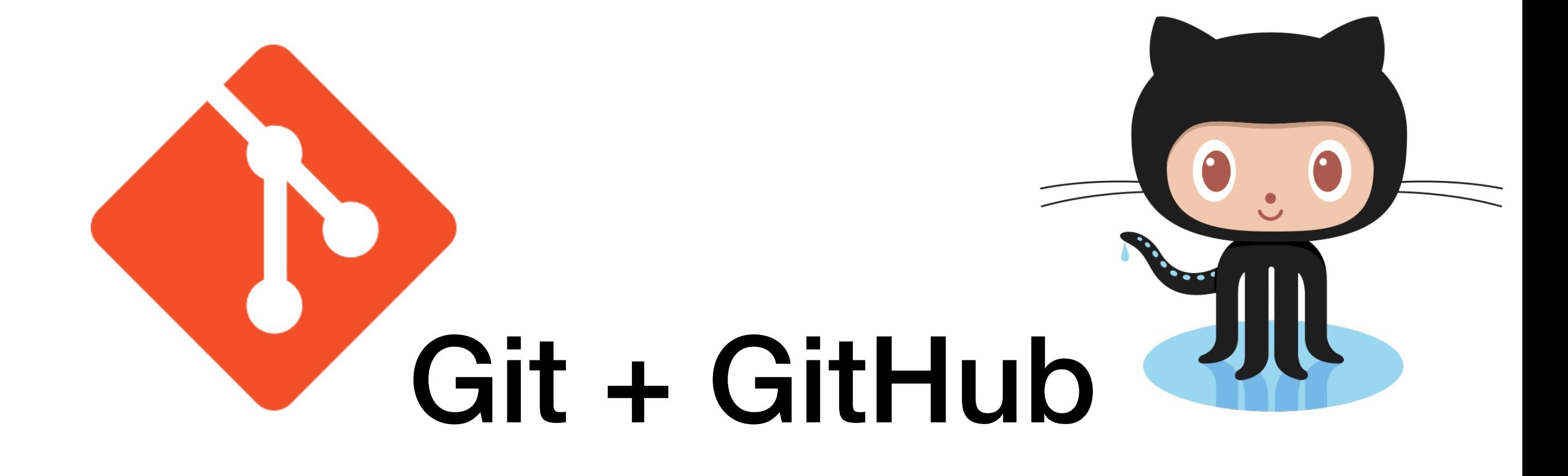

#### What is GitHub

- GitHub uses git
- GitHub provides git with an GUI interface
- Cloud based storage
- Account management system
- Combines/integrates a number of other tools including an issue tracking system, pull request tool

# Register at GitHub

- Goto [github.com](http://github.com) and set up an account (if you don't already have one)
- For you account name/ID use something professional your name or KSU ID
- Don't use your Discord or gaming handle (zombieKiller66)
- You may want to show a potential employer the code you have on GitHub, make it easy for others to find you and add you as a collaborator on other projects

#### GitHub Guides

- [guides.github.com](http://guides.github.com)
- Documentation (easy to read) and examples of how to use GitHub.

# Branching & Pull Requests

## Branching

- Create or clone a repository using the web interface
- Create a new branch
	- See button "Branch: master"
	- Allows creation of new branch
- Make changes to the branch and commit the changes

## Pull Request

- Open a pull request
	- Use "pull request" button
- Proposing your changes to the team and requesting that someone reviews and pulls in your changes and merges them into their branch (e.g., master)
- Pull request gives diff (differences) of the two versions
- After request is approved you can merge in the changes

# Issue Tracking

- GitHub has an integrated issue tracking system (Issues) to keep track of new features, tasks, and bugs for each repository
- Allows issues to be open as a set of TODOs for the team to complete
- One can assign developers to issues
- There are different labels to help organize and document the issues (testing, refactoring, bug, etc)

### Assignment

- Read the GitHub Guides:
	- Understanding the GitHub flow
	- Hello World
	- Mastering Issues